# A Quick and focused overview of R data types and ggplot2 syntax

MAHENDRA Mariadassou, MARIA Bernard, GERALDINE PASCAL, LAURENT CAUQUIL

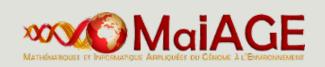

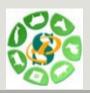

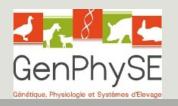

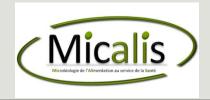

**OVERVIEW** 

R is a free and open environment for computational statitics and graphics (Open source, Open development, under GNU General Public Licence): <a href="http://www.r-project.org/">http://www.r-project.org/</a>

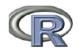

Nhat is R?
Contributors
Creenshots
What's new?

#### ownload, Packages <u>CRAN</u>

t Project
Zoundation
Zoundation
Zoundation
Zoundation
Zoundation
Zoundation
Zoundation
Zoundation
Zoundation
Zoundation
Zoundation
Zoundation
Zoundation
Zoundation
Zoundation
Zoundation
Zoundation
Zoundation
Zoundation
Zoundation
Zoundation
Zoundation
Zoundation
Zoundation
Zoundation
Zoundation
Zoundation
Zoundation
Zoundation
Zoundation
Zoundation
Zoundation
Zoundation
Zoundation
Zoundation
Zoundation
Zoundation
Zoundation
Zoundation
Zoundation
Zoundation
Zoundation
Zoundation
Zoundation
Zoundation
Zoundation
Zoundation
Zoundation
Zoundation
Zoundation
Zoundation
Zoundation
Zoundation
Zoundation
Zoundation
Zoundation
Zoundation
Zoundation
Zoundation
Zoundation
Zoundation
Zoundation
Zoundation
Zoundation
Zoundation
Zoundation
Zoundation
Zoundation
Zoundation
Zoundation
Zoundation
Zoundation
Zoundation
Zoundation
Zoundation
Zoundation
Zoundation
Zoundation
Zoundation
Zoundation
Zoundation
Zoundation
Zoundation
Zoundation
Zoundation
Zoundation
Zoundation
Zoundation
Zoundation
Zoundation
Zoundation
Zoundation
Zoundation
Zoundation
Zoundation
Zoundation
Zoundation
Zoundation
Zoundation
Zoundation
Zoundation
Zoundation
Zoundation
Zoundation
Zoundation
Zoundation
Zoundation
Zoundation
Zoundation
Zoundation
Zoundation
Zoundation
Zoundation
Zoundation
Zoundation
Zoundation
Zoundation
Zoundation
Zoundation
Zoundation
Zoundation
Zoundation
Zoundation
Zoundation
Zoundation
Zoundation
Zoundation
Zoundation
Zoundation
Zoundation
Zoundation
Zoundation
Zoundation
Zoundation
Zoundation
Zoundation
Zoundation
Zoundation
Zoundation
Zoundation
Zoundation
Zoundation
Zoundation
Zoundation
Zoundation
Zoundation
Zoundation
Zoundation
Zoundation
Zoundation
Zoundation
Zoundation
Zoundation
Zoundation
Zoundation
Zoundation
Zoundation
Zoundation
Zoundation
Zoundation
Zoundation
Zoundation
Zoundation
Zoundation
Zoundation
Zoundation
Zoundation
Zoundation
Zoundation
Zoundation
Zoundation
Zoundation
Zoundation
Zoundation
Zoundation
Zoundation
Zoundation
Zoundation
Zoundation
Zoundation
Zoundation
Zoundation
Zoundation
Zoundation
Zoundation
Z

ocumentation

<u>Vanuals</u>

<u>VaOs</u>

<u>The R Journal</u>

<u>Viki</u>

<u>300ks</u>

<u>2ertification</u>

Other

Bioconductor
Related Projects
Jser Groups
Links

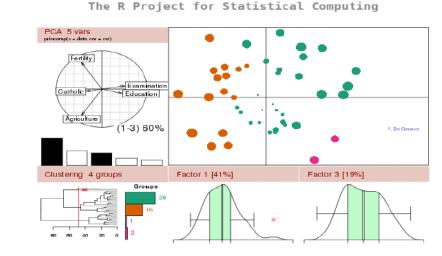

#### Getting Started:

- R is a free software environment for statistical computing and graphics. It compiles and runs on a wide variety of UNIX platforms, Windows and MacOS. To <u>download R</u>, please choose your preferred <u>CRAN mirror</u>.
- If you have questions about R like how to download and install the software, or what the license terms are, please read our answers to frequently asked questions before you send an email.

#### News

- R 2.14.1 prerelease versions will appear starting December 12. Final release is scheduled for December 22, 2011.
- useR! 2012, will take place at Vanderbilt University, Nashville Tennessee, USA, June 12-15, 2012.
- R version 2.14.0 (Great Pumpkin) has been released on 2011-10-31.
- R version 2.13.2 has been released on 2011-09-30.
- The R Journal Vol.3/1 is available.

- R is an interpreted language
- There is no compilation
- One can work in the console (this tutorial) or in an script file
- Good for interactive use of the language
- Bad for speed (when performing heavy computations)

Rstudio provides a nice front-end to R with 4 panel (script, console, workspace, graphics): <a href="https://www.rstudio.com/">https://www.rstudio.com/</a>

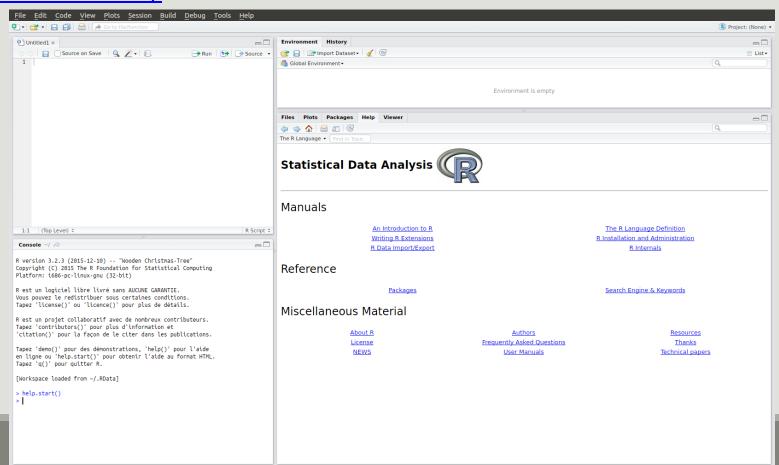

The console is a gloried calculator,

- you submit some R code and press Enter
- R evaluates the expression and returns the answers

```
2+2
## [1] 4
```

When using R-studio, you can use "CTRL + Enter" to execute some code from the script (as opposed to "Enter" to execute it from the console).

#### Getting help

- Widely used packages include detailed help les for the functions they provide.
- help("function name") leads to the help page of function name

```
help("mean") ## or ?mean
```

#### Installing and loading packages

■ The main strength of R comes from the thousands of packages that provide nice functions and utilities to the language. Most are available from the CRAN (Comprehensive R Archive Network) and easy to install:

```
install.packages("ggplot2")
```

Loading packages is equally easy:

```
library(ggplot2)
```

• Most packages must be loaded at each new session (see the "Packages" tab in R-studio)

#### Variable assignment

- You can save the value of some R code using one of two ways:
  - the "arrow operator": <- (or more rarely ->)
  - The "equal" sign: = (we recommend <- over =)</p>
- The syntax is simple: variable\_name <- value.</p>

```
a < -2*4 \# or a = 2*4 (the \# sign signals a comment)
```

And you can access and manipulate the value of that variable

```
a
```

```
## [1] 8
a/2
## [1] 4
```

#### Variable assignment

The arrow is also used to change the value of an object:

```
a <- 4
a
## [1] 4</pre>
```

Modifications made to a copy do no impact the original object:

```
b <- a; b <- 8
a; b
## [1] 4
## [1] 8</pre>
```

#### Variable deletion

The rm() function is used to remove an object from the workspace:

```
## [1] 4

rm(a)
a ## a does not exist anymore
## Error in eval(expr, envir, enclos): objet 'a' introuvable
```

DATA/VARIABLE

## Data/Variable

In R every basic object has four characteristics:

- a name
- a mode
- a length
- a content

The three main modes are numeric, logical, character.

## Data/Variable

There are several basic modes in R. The most common ones are illustrated below.

| Numeric          | Character          | Logical          |
|------------------|--------------------|------------------|
| x <- 1           | x <- "hello"       | x <- TRUE        |
| class(x)         | class(x)           | class(x)         |
| ## [1] "numeric" | ## [1] "character" | ## [1] "logical" |

- a logical can only take value TRUE or FALSE
- a character can be dened using simple (') or double (") quotes

#### Data/Variable : conversion

When possible, the functions as.something change a variable from one type to another:

```
as.numeric("5")
## [1] 5
as.logical(0.0)
## [1] FALSE

as.numeric(TRUE)
## [1] 1
## [1] 5.56
as.logical(2)
## [1] TRUE
## [1] TRUE
```

But sometimes fail (producing NA, Not Available) when the conversion is not properly dened:

```
as.numeric("INRA")
## Warning: NAs introduits lors de la conversion automatique
## [1] NA
```

Character is more general than numeric, itself more general than logical.

#### Data/Variable : conversion

Guess the results of the following commands and check your guesses in the console:

```
## Numeric
                      ## Character
                                           ## Logical
as.numeric(2/3)
                      as.character(2/3)
                                           as.logical(2/3)
as.numeric(5.67)
                                           as.logical(0)
                      as.character(5.67)
                      as.character(FALSE)
                                           as.logical("45")
as.numeric(FALSE)
as.numeric(TRUE)
                      as.character(TRUE)
                                           as.logical("MaIAGE")
as.numeric("5.67")
                      as.character(5)
as.numeric("MaIAGE")
                      as.character(5+7)
```

Using the conversion rules from logical to numeric, guess the value of:

```
TRUE + TRUE + FALSE * TRUE + TRUE * TRUE
```

## Data/Variable: length

The length() function returns the length of an object:

```
a <- 2
length(a)
## [1] 1
a
## [1] 2</pre>
```

- In the previous example, a is a vector of length 1, with a single element
- Hence the mysterious [1] in the output of a

## Data/Variable : special value

There are two important special values in R:

- NA stands for Not Available and is a code for missing data.
- NULL is the R code for a null object. It has length 0.

```
a <- NA; length(a); is.na(a)
## [1] 1
## [1] TRUE

x <- NULL; length(x); is.null(x) ## NULL
## [1] 0
## [1] TRUE</pre>
```

## Data/Variable: structure

R offers many data structures to organize data. The main ones are

- vector (1D array)
- factor
- matrix (2D array)
- list
- data.frame

Multiples elements of the same mode (numeric, character, logical) can be collected in a vector (1D array) using the c command:

```
x <- c(2, 4, 8, 9, 0)
X
## [1] 2 4 8 9 0
```

Elements of x can be accessed with the indexing operations:

```
x[1] ## first element x[c(3, 5)] ## third and fifth elements ## [1] 2 ## [1] 8 0
```

Elements of different types are coerced to the most general mode before collection:

If x is a named vector, elements can be accessed by name rather than by position:

```
x <- c("first" = 1, "second" = 4, "third" = 9)
x
## first second third
## 1 4 9</pre>
```

Names can be set or changed after creating a vector using names

```
x <- c(1, 4, 9)
x
## [1] 1 4 9
names(x) <- c("first", "second", "third")
x
## first second third
## 1 4 9</pre>
```

#### **Logical indexing**

A vector x can be indexed by a logical vector index specifying which elements should be kept. In that case, index and x should have the same length...

```
x <- 1:6
index <- c(TRUE, FALSE, TRUE, TRUE, FALSE, FALSE)
x[index] ## = x[c(1, 3, 4)]
## [1] 1 3 4</pre>
```

...otherwise strange things can happen.

```
index <- c(TRUE, FALSE, TRUE, TRUE, FALSE, FALSE, TRUE)
x[index] ## = x[c(1, 3, 4, 7)] but x[7] does not exist
## [1] 1 3 4 NA</pre>
```

Exercice: Guess the result of the following code, check your guess in the console:

```
Indexing
x <- c("O", "L", "H", "L", "E")
x[c(3, 5, 2, 4, 1)] ## following Marcel Duchamp
Type conversion
y < -c(4.5, 3, TRUE, "0.5")
class(y[3])
y[3]
Conversion and indexing
z \leftarrow as.logical(c(4.5, 3, FALSE)) ## converts the whole vector
z[c(3, 1, 1)]
```

#### Data/Variable: matrix

Matrices are essentially 2-D vectors: all elements must have the same mode. Indexing works the same way than for vectors but with two indices: the first for rows, the second for columns.

```
x < - matrix(1:18, nrow = 3, ncol = 6)
X
##
        [,1] [,2] [,3] [,4] [,5] [,6]
## [1,]
                        10
                                 16
## [2,] 2 5 8 11 14 17
                             15
                                 18
## [3,]
x[2, 4] ## element in 2nd row, 4th column
## [1] 11
 x[, 2] \#\# 2nd column
                                 x[2,] ## 2nd row
 ## [1] 4 5 6
                                        2 5 8 11 14 17
```

## Data/Variable: matrix

Try to guess what the following commands do, check in the console

```
x[, c(1, 4, 6)]
x[c(1, 3), ]
x[c(1, 4, 6)]
```

Factors are used for categorical variables that only take a finite number of values (also called levels)

```
x <- factor(c("a", "a", "b", "a", "c"))
class(x)
## [1] "factor"
Levels can be accessed with levels
levels(x)
## [1] "a" "b" "c"</pre>
```

Internally, R treats x as a integer 3 vector and associates each level to a value: here 1 = "a", 2 = "b" and 3 = "c" (alphabetical order by default) so that x = c(1, 1, 2, 1, 3).

#### Data/Variable: factor

Sometimes it's convenient to impose a different ordering with the argument levels of the factor function.

```
y <- factor(x, levels = c("b", "a", "c"))
levels(y)
## [1] "b" "a" "c"</pre>
```

Finally since factors are internally coded as integer vectors, conversions can be surprising:

```
as.numeric(x) ## 1="a", 2="b" as.integer(y) ## 1="b", 2="a"
## [1] 1 1 2 1 3 ## [1] 2 2 1 2 3
as.character(x) as.character(y)
## [1] "a" "a" "b" "a" "c" ## [1] "a" "a" "b" "a" "c"
```

Compare the two dierent codes and try to guess the results. Check with the console.

```
x <- c("a" = 1, "b" = 2, "c" = 3)
y <- c("a", "b", "c")
x[y]
z1 <- factor(y, levels = c("a", "b", "c"))
z2 <- factor(y, levels = c("b", "a", "c"))
z1
x[z1]
x[as.character(z1)]
z2
x[z2]
x[as.character(z2)]</pre>
```

Did you guess right? If not, remember that factor are coded as integer vectors and try to guess the representation of z1 and z2 as numeric vectors.

#### Data/Variable : data.frame

A data.frame is a table-like structure (created with data.frame() used to store contextual data of dierent modes. Technically a data.frame is a list of equal-length vectors and/or factors.

```
class(x[ , 1])
## [1] "integer"

class(x[ , 2])
## [1] "factor"

x[2, "desc"] ## or x[2, 3]
## [1] "fifi"
```

#### Data/Variable : data.frame

A data.frame has two dimensions: rows and columns (just like a matrix)

```
dim(x);nrow(x);ncol(x)
## [1] 4 3
## [1] 4
## [1] 3
```

Its columns are names and can be accessed with the special operator \$.

```
x$group
## [1] A A B B
## Levels: A B
```

#### Data/Variable : data.frame

Guess what the following code does and check in the console.

```
X
                      value
##
      ID
          group
## 1
             A 1.29891241
      2
## 2
             A -0.06922655
## 3
             A -0.21717540
## 4
             A -0.23028309
       5
## 5
             A -0.17481615
## 6
              B -1.30304922
## 7
              B -1.27979172
## 8
       8
              B -1.54874545
## 9
              B - 0.64328443
              B 0.20690014
## 10 10
```

```
ii <- 1:5
df <- x[ii, c("ID", "value")]
df
df[ , 2]
class(df[ , 2])
df[2, ]
class(df[2, ])</pre>
```

## Data/Variable

- vector (and matrix): 1-D (and 2-D) array of basic data, all of the same type (integer, numeric, logical, character)
- factor: used for categorical data, collection of elementary variables that can only take a finite number of values (e.g. small, medium, large)
- data.frame: used for experimental results, a table-like structure (technically, a list of equallength vectors). All elements in a column have the same type but different columns may have different types.

## Data/Variable

- **position** index elements by position in a vector/factor (x[i]) or positions (row, column) in a matrix/data.frame (x[i, j])
- name: index elements by name in a vector/factor (x["first"]) or positions (row, column) in a matrix/data.frame (x["row", "column"])
- logical index: use a logical mask index the same size as x that species which elements to keep (x[index])
- name with \$ (for list): use a component's name to extract it from a list. Works for data.frame which are a special kind of list(x\$name)

More than one element (or row, column) can be indexed at the same time: x[c(i1, i2, ..., in)]

## Data/Variable: filtering

R provides a built-in way to build logical indexes using logical operations (e.g. to filter data)

```
x < -1:5
z < -(x < 3); z ## the first command returns a logical vector
## [1] TRUE TRUE FALSE FALSE FALSE
z < -(x < 4) & (x > 1); z ## logical AND
## [1] FALSE TRUE TRUE FALSE FALSE
z < -(x < 2) | (x > 4); z ## logical OR
  [1] TRUE FALSE FALSE FALSE TRUE
!z ## logical NOT
## [1] FALSE TRUE TRUE TRUE FALSE
```

## Data/Variable: filtering

The logical indexes can be transformed to integer indexes using which

```
## [1] 1 5
and used to extract part of the data
z < - (x < 4)
x[z]
## [1] 1 2 3
## or equivalently
x[x < 4]
## [1] 1 2 3
```

which(z)

# Data/Variable: import

The simplest way to import a tabulated text file\* is read.table().

read.table() outputs a data.frame and is very flexible. Its main arguments are:

| Argument  | Description                                                         |
|-----------|---------------------------------------------------------------------|
| file      | File name, or complete path to file (can be an URL)                 |
| header    | First line = variable names? (FALSE by default)                     |
| sep       | Field separator character (white character by default)              |
| dec       | Character used for decimal points ("." by default)                  |
| na.string | Character vector of strings to be interpreded as NA (NA by default) |
| row.names | Column number (or name) where the rownames are stored.              |

\*: think excel worksheet, but in text format

### Data/Variable : export

Matrix-like objects (matrices, data.frame) can be exported as tabulated text files (human-readable) with write.table(). The typical use is:

```
## for tsv
write.table(matrix_object, file = "my_file.tsv", sep = "nt")
```

To save general objects as R -readable objects (more compact), use save() (and load() to load them back).

```
save(object1, object2, file = "data.Rdata")
load("data.Rdata")
```

Finally, save.image() is a shortcut to save the complete workspace.

\* : think excel worksheet, but in text format

### R and Rstudio: website

- http://www.r-project.org/
- <u>http://www.bioconductor.org/help/publications/</u>
- <u>https://cran.r-project.org/doc/contrib/Paradis-rdebuts\_fr.pdf</u>

# ggplot2

OVERVIEW

### ggplot2: overview

- ggplot2 is a powerful package by Hadley Wickham to produce elegant statistical graphics
- it has relatively simple syntax
- gg stands for grammar of graphics (Leland Wilkinson, 2005)
- the plot is built one component at a time with smart defaults settings

library(ggplot2)

### ggplot2: overview

#### A ggplot is composed of :

- data: must be stored as a data.frame
- aesthetics: Visual characters that represent the data (position, size, color, II, etc.)
- scales: For each aesthetic, the conversion from data to display value (color scale, size scale, transparency scales, log-transformation of continuous values, etc)
- geoms: Type of geometric objects used to represent the data (points, line, bar, etc.)
- coord: 2D coordinate systems used to represent the data (cartesian, polar, etc.)
- stat: data-smoothing, statistical transformation used to summarize the data
- facets: a way to split the data into subsets (e.g. male only/female only) and represent the data as small multiple plots

### ggplot2: overview

These slides are not a complete introduction to ggplot2. They only intend to introduce elements used in the phyloseq training session and therefore to

- present the syntax of a ggplot
- present simple examples of ggplot graphs
- illustrate the data to visual characteristics mapping
- show how to modify a graph by:
  - adding a custom color scale
  - changing the color scale
  - subdividing the data to draw small multiple plots

# ggplot2

BUILD A PLOT

### ggplot2: build a plot

The ggplot function is used to build the plot layer by layer. The general syntax is

```
## p stands for plot
p <- ggplot(data, aes(x, y)) + layer1 + layer2 + ...</pre>
```

We'll work with the built-in diamonds dataset (10 attributes of almost 54000 diamonds, see ?diamonds for details)

```
data(diamonds) ## import datasets

class(diamonds) ## data.frame

## [1] "data.frame"

names(diamonds) ## documented properties

## [1] "carat" "cut" "color" "clarity" "depth" "table" ## [8] "x"
"y" "z"
```

### ggplot2: build a plot

```
## set base plot, x coordinate is carat, y is price
p <- ggplot(diamonds, mapping = aes(x = carat, y = price))</pre>
## Add a layer to represent data as point
p1 <- p + geom_point()
plot(p1)
```

```
## Add a layer to represent data as point, colored by cut
p2 <- p + geom_point(aes(color = cut))</pre>
plot(p2)
```

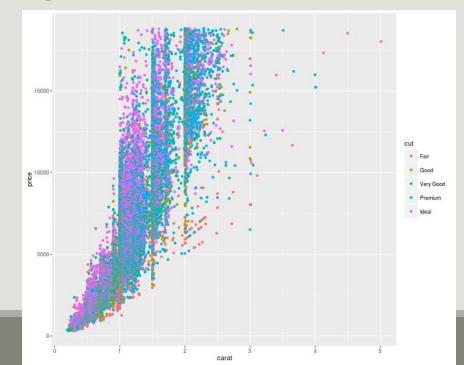

## ggplot2: build a plot

- The first command tells ggplot that
  - data is stored in the diamonds data.frame
  - global aesthetics (set with aes) are as follows: carat is mapped to x coordinate, price to y coordinate
- The second one adds a layer in which data are represented by points ( $geom_point$ ). The aesthetics are extracted from global aesthetics aes(x = carat, y = price).
- The variant aes(color = cut) adds a new local aesthetic for the point layer. *cut* value is mapped to the color of the points and both a legend and a color scale are automatically constructed.

We played with color but with geom\_point we can also play with

- shape
- size
- alpha (transparency)
- fill

The value of each aesthetic can be either

- identical for all observation: the argument must be given outside of aes (e.g. geom\_point(color = "black"))
- mapped to a variable value (here cut): the argument must be given inside of aes (e.g. geom\_point(aes(color = cut)))

cut is a factor, with a discrete number of values. We can change the color scale manually with the family of functions scale color something

```
palette <- c("black", "red", "blue", "magenta", "gray")
names(palette) <- c("Fair", "Good", "Very Good", "Premium", "Ideal")

## Manual color scale
p2.1 <- p2 +
scale_color_manual(values = palette)
plot(p2.1)</pre>
## Use built-in color palette
p2.2 <- p2 + scale_color_brewer()
plot(p2.2)
```

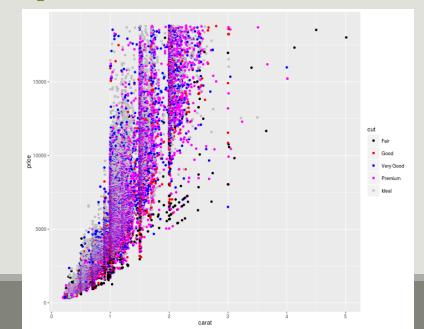

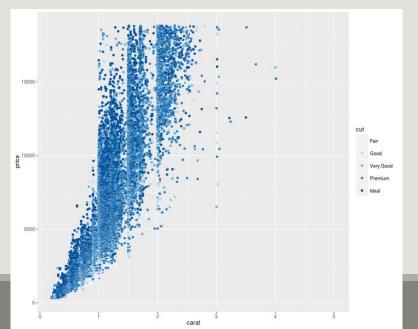

#### About scales:

- Each aesthetic is associated with a scale
- Whenever possible, ggplot2 will try to merge the scales (like color and fill)
- For aesthetics mapped to a variable, the scale will vary depending on the nature of the variable: numeric (continuous) or factor, logical (discrete)
  - every scale is build in the following way they all begin with scale\_
  - continue with the aesthetic name (linetype, fill, color)
  - and end with the name of the scale (manual, discrete, brewer)

#### About geom:

- Here we used geom\_point to represent data as points. We could have used other geometric representations of the data:
  - geom\_point
  - geom\_line
  - geom\_bar
  - geom\_density
  - geom\_boxplot
  - geom\_histogram
- Each geometry expects and accepts different aesthetics (e.g linetype is useful for lines but useless for points)

We can split the data in subsets to draw small multiple plots using facetting. There are two variants of facetting:

- facet\_wrap if only one variable is used for facetting
- facet\_grid, usually used for two or more variables (but can be used for one)

## facet along cut, only points from a given cut appear in a facet
p3 <- p2 + facet\_grid(~ cut)</pre>

plot(p3)

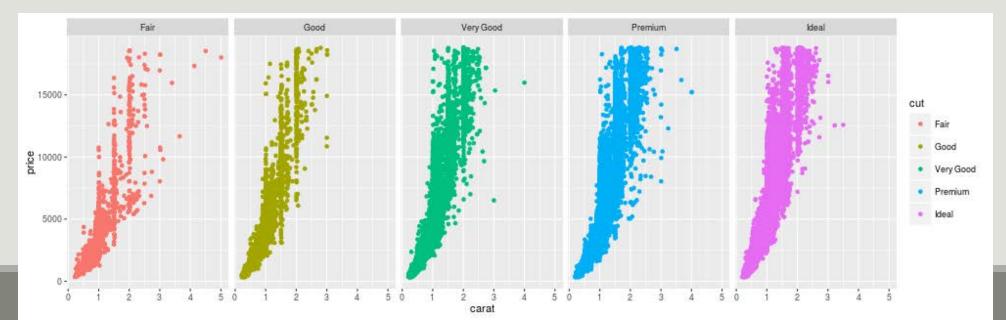

Compare facet wrap and facet grid when using only one variable for facetting: facets are organized differently

```
## facet along cut
p3 <- p2 + facet_wrap(~ cut)</pre>
```

plot(p3)

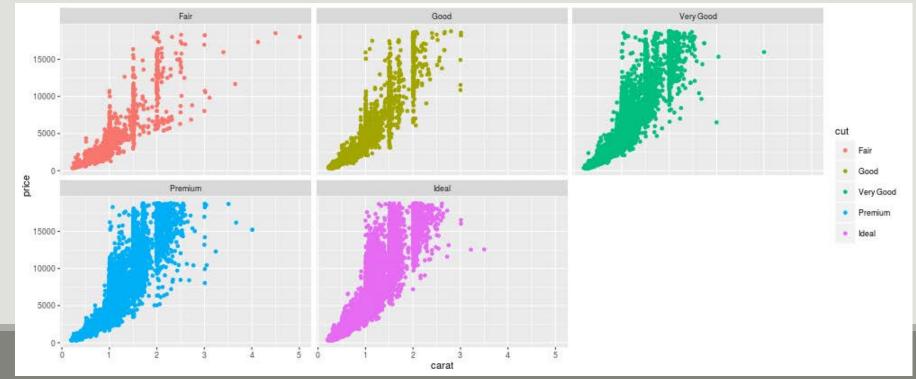

facet grid is most useful when splitting the data along two factors

```
## facet along clarity(rows) *
cut(column)
p3 <- p2 + facet_grid(clarity ~ cut)
plot(p3)</pre>
```

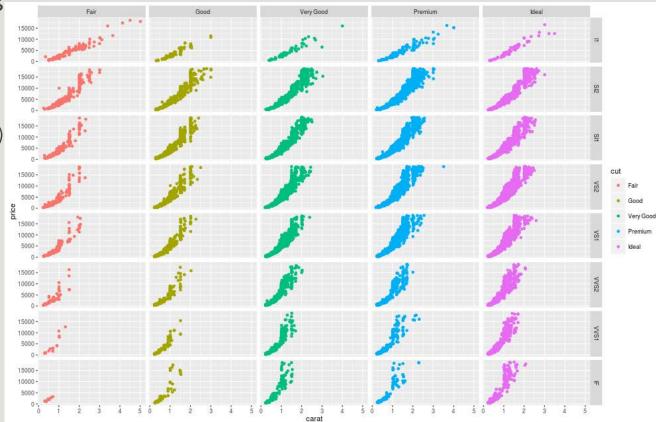

Sometimes, facetting wastes spaces. Imagine we want to compare the distribution (using boxplot) of prices (y) for different cuts (x) and highlight (with color) the differences between

different clarities

```
p <- ggplot(diamonds, aes(x =
  cut, y = price, color =
  clarity)) + geom_boxplot()
plot(p)</pre>
```

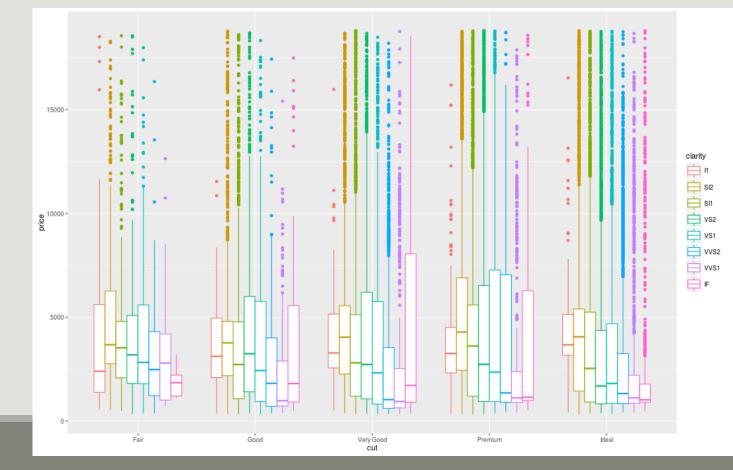

We may want to facet by cut to make the plot easier to read

```
p1 <- p + facet_wrap(~cut)
plot(p1)</pre>
```

Each cut is represented in only one facet and the common x-scale wastes a lot of space.

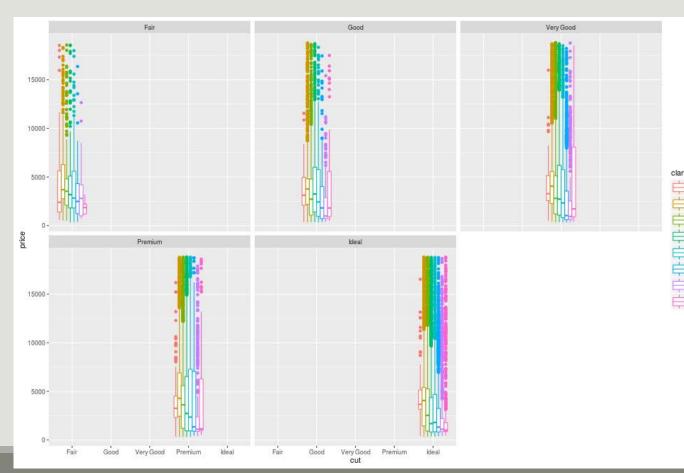

We facet by cut but do not impose a common x-scale which leads to a

much better use of space.

```
p2 <- p + facet_wrap(~cut,
scales = "free_x")
plot(p2)</pre>
```

scales = "free\_y" would lead to one y-scale per
facet

scales = "free" to one y-scale and one x-scale per facet

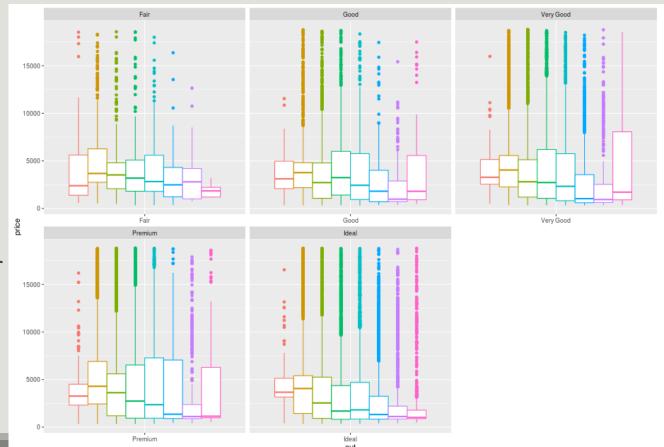

Finally, note that the same graph can be obtained in many different ways.

p <- ggplot(diamonds, aes(x = clarity, y = price, color =
clarity)) + geom\_boxplot() + facet\_wrap(~cut)</pre>

plot(p)

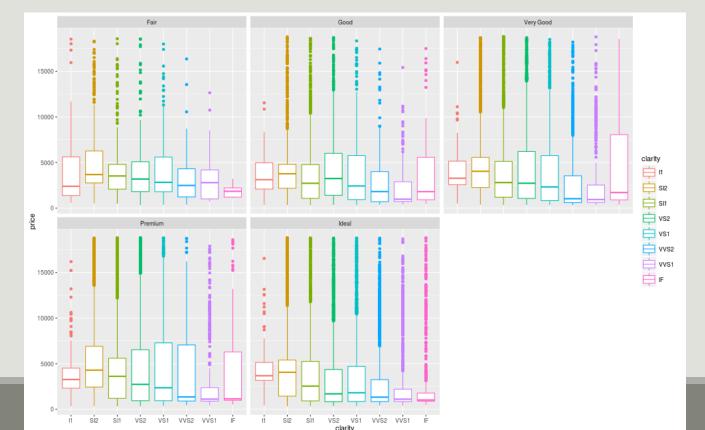

### ggplot2: build a plot, title and labels

You can add (or change) title and axis labels with the commands ggtitle, xlab and ylab

```
p <- p + ggtitle("Diamond prices as a function of clarity") +
xlab("Diamond clarity") + ylab("Diamond price")</pre>
```

plot(p)

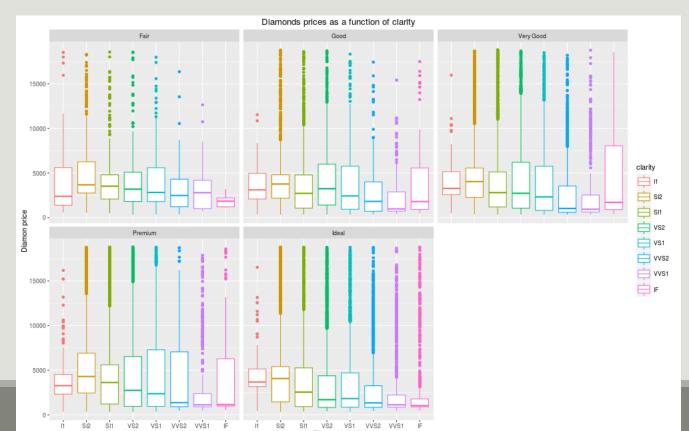

# ggplot2

EXPORT AND LEARN

# ggplot2: export

- You can save graphics using ggsave,
- it guesses the file type from the filename extension.
- By default, it saves the last plot with its current dimensions
- but you can override the dimensions at will

```
## the last three arguments are optional
ggsave("myplot.png", plot = p, width = 10, height = 4)
```

# ggplot2: references

- http://had.co.nz/ggplot2/
- http://groups.google.com/group/ggplot2
- <u>http://cran.r-project.org/web/packages/ggplot2/index.html</u>
- Wickman, H. 2009 { ggplot2. Elegant graphics for data analysis. Springer, 212p.